# **IBM Integration Designer**

**8.5.5 版** 

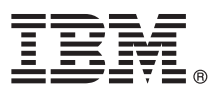

# 快速入門手冊

## 瞭解如何安裝及配置 IBM Integration Designer 8.5.5 版

國家語言版本:若想取得其他語言版本的「快速入門手冊」,請從 Quick Start Guide CD 列印語言特定的 PDF。

#### 產品槪觀

IBM® Integration Designer 是用於在服務導向架構 (SOA) 中進行端對端整合的完整編寫環境。Integration Designer 基於 Eclipse,是用於在 IBM Business Process Manager (BPM) 和 IBM WebSphere® Adapters 之間建置 SOA 型商業程序管理及整 合解決方案的工具。Integration Designer 透過將現有 IT 資產呈現為服務元件,簡化了與可加速採用 SOA 的大量特性整合的 工作,從而促進重複使用,提高效率。

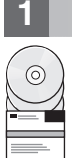

### 1 步驟 1: 存取軟體和文件

若您已從 IBM Passport Advantage® 下載了本產品,請遵循下載文件 ([http://www.ibm.com/support/](http://www.ibm.com/support/docview.wss?uid=swg24037167) [docview.wss?uid=swg24037167\)](http://www.ibm.com/support/docview.wss?uid=swg24037167) 中的指示。

此產品供應項目包括下列元件:

- v Quick Start Guide CD
- IBM Integration Designer 8.5.5 版
- IBM Integration Designer 8.5.5 版測試環境 (可選)
- IBM CICS<sup>®</sup> Transaction Gateway 9.0 版 (可選)

此產品配置為從 IBM 文件網站存取說明主題,包括安裝指示。您可以從產品「說明」功能表存取說明內容。您也可以在 [IBM BPM 8.5.5](http://www.ibm.com/support/knowledgecenter/SSFPJS_8.5.5/) 版說明文件 [\(http://www.ibm.com/support/knowledgecenter/SSFPJS\\_8.5.5/\)](http://www.ibm.com/support/knowledgecenter/SSFPJS_8.5.5/) 中尋找 Integration Designer 的 相關資訊。

若需要完整的說明文件,請參閱 [Integration Designer](http://www.ibm.com/software/integration/integration-designer/library/documentation) 檔案庫 [\(http://www.ibm.com/software/integration/integration-designer/](http://www.ibm.com/software/integration/integration-designer/library/documentation) [library/documentation\)](http://www.ibm.com/software/integration/integration-designer/library/documentation)  $\circ$ 

若需要瞭解版本注意事項,請參閱支援網站 [\(http://www.ibm.com/support/docview.wss?uid=swg27038753\)](http://www.ibm.com/support/docview.wss?uid=swg27038753)。

### **2** BJ **2**G -⌠wΘt-tm

若要瞭解如何規劃 IBM Integration Designer,請參閱 [IBM BPM V8.5.5](http://www.ibm.com/support/knowledgecenter/SSFPJS_8.5.5/) 說明文件 [\(http://www.ibm.com/support/knowledgecenter/](http://www.ibm.com/support/knowledgecenter/SSFPJS_8.5.5/) [SSFPJS\\_8.5.5/\)](http://www.ibm.com/support/knowledgecenter/SSFPJS_8.5.5/) 中的規劃 IBM Integration Designer<sup>o</sup>

如需系統需求,請參閱 [IBM Integration Designer](http://www.ibm.com/support/docview.wss?uid=swg27022441) 詳細系統需求 ([http://www.ibm.com/support/](http://www.ibm.com/support/docview.wss?uid=swg27022441) [docview.wss?uid=swg27022441\)](http://www.ibm.com/support/docview.wss?uid=swg27022441)  $\circ$ 

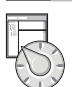

### 3 步驟 3 安裝 IBM Integration Designer

若要安裝 Integration Designer, 請完成下列步驟:

- 1.從 DVD 或下載的映像取得壓縮檔,然後從壓縮檔中擷取所有檔案,將其放在硬碟上的相同位置。可能會提示您改寫目 錄。
- 2. 啓動 Integration Designer 安裝程式:
	- 在 Microsoft Windows 上,從根目錄執行 launchpad64.exe。
	- •在 Linux 上,從根目錄執行 launchpad.sh。
- 3. 從啓動程式,選取您要安裝的環境,然後按**下一步**。
- 4. 遵循安裝精靈中的指示。

#### 重要:

- •如果未在工作站上偵測到 IBM Installation Manager,則會先安裝它,然後 Integration Designer 安裝程序才會開始。
- •如果在完成 Integration Designer 安裝之前結束 Installation Manager,請從啓動程式重新啓動 Installation Manager。 如果直接啓動 Installation Manager,就不會以必要的安裝儲存庫資訊預先配置它。
- •如需 Installation Manager 及 Integration Designer 安裝選項(包括選用軟體的安裝)的詳細資訊,請參閱 [IBM BPM](http://www.ibm.com/support/knowledgecenter/SSFPJS_8.5.5/) [V8.5.5](http://www.ibm.com/support/knowledgecenter/SSFPJS_8.5.5/) 說明文件 [\(http://www.ibm.com/support/knowledgecenter/SSFPJS\\_8.5.5/\)](http://www.ibm.com/support/knowledgecenter/SSFPJS_8.5.5/) 中的安裝 IBM Integration Designer<sup>。</sup>

Integration Designer 安裝完成之後,您可以從**說明**功能表或按鈕存取使用者說明。

#### 相關資訊

- **?** 若需要其他資源,請參閱下列鏈結:<br>• IBM Integration Designer 資訊 (ht
	- [IBM Integration Designer](http://www.ibm.com/software/integration/designer/) 資訊 [\(http://www.ibm.com/software/integration/designer/\)](http://www.ibm.com/software/integration/designer/)
	- [IBM developerWorks](http://www.ibm.com/developerworks/websphere/zones/bpm/)<sup>®</sup> 上的商業程序管理頁面 [\(http://www.ibm.com/developerworks/websphere/zones/bpm/\)](http://www.ibm.com/developerworks/websphere/zones/bpm/)
	- 支援資訊 [\(http://www.ibm.com/support/entry/portal/Overview/Software/WebSphere/IBM\\_Integration\\_Designer\)](http://www.ibm.com/support/entry/portal/Overview/Software/WebSphere/IBM_Integration_Designer)

IBM Integration Designer V8.5.5 Licensed Materials - Property of IBM. © Copyright IBM Corp. 2000, 2014. U.S. Government Users Restricted Rights - Use, duplication or disclosure restricted by GSA ADP Schedule Contract with IBM Corp.

IBM、IBM 標誌、ibm.com®、CICS、developerWorks、Passport Advantage 和 WebSphere 是 International Business Machines Corp. 的商標或註冊商標,已在全球許多司法管轄區註冊。

Linux 是 Linus Torvalds 在美國及(或)其他國家或地區的註冊商標。Microsoft 和 Windows 是 Microsoft Corporation 在美國及/或其他國家或地區的註冊商標。其他公司、產品和服務名稱,可能是第三者的商<br>標或服務標誌。現行 IBM 商標清單可在「著作權與商標資訊」網頁上取得,網址為 [www.ibm.com/legal/copytrade.shtml](http://www.ibm.com/legal/copytrade.shtml)。

產品編號: CF459ML

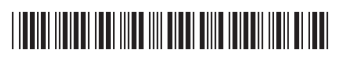